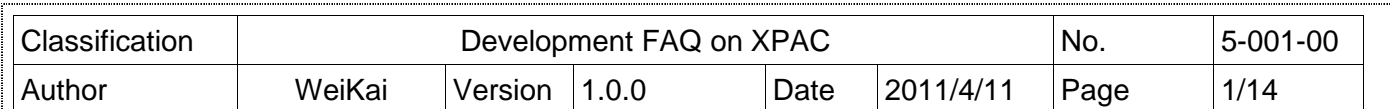

## **How to migrate the WinPac program to XPAC?**

Applies to:

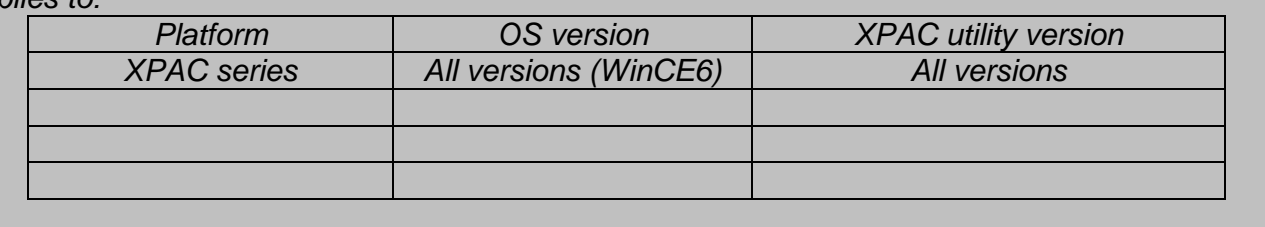

Please pay attention to the different specification of XPac and WinPac first for migrating WinPAC programs to XPAC. The definition of the first slot on WinPAC is 0 and the first slot on XPAC is defined as 1. Besides, the definitions of COM port order are different.

The comparison table of XPac and WinPac is shown in following table and picture.

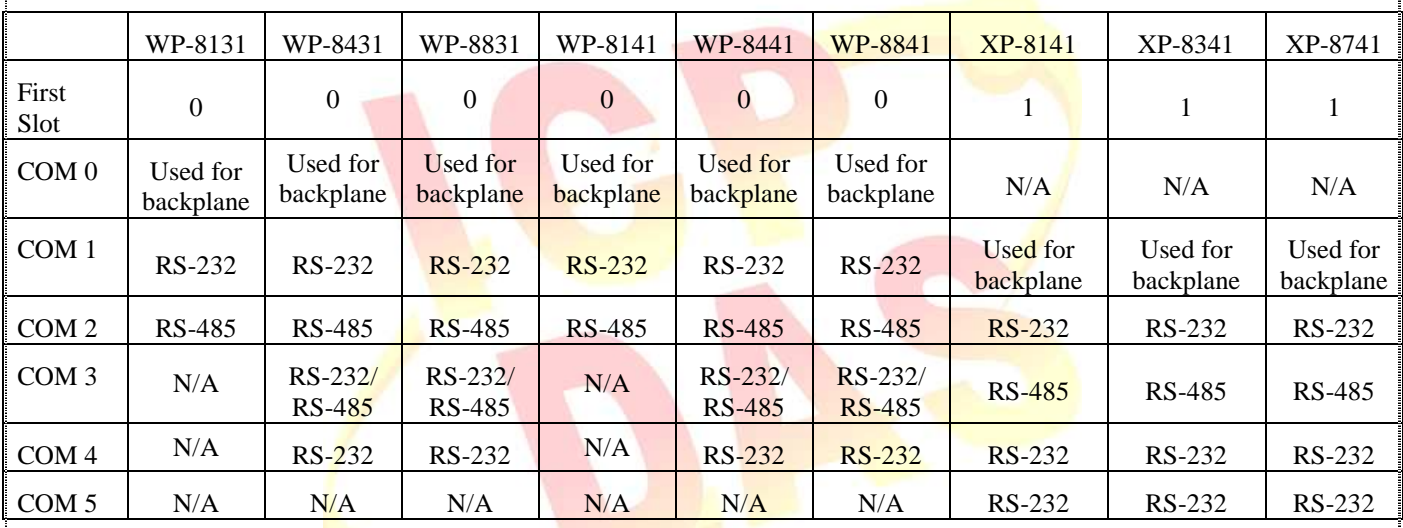

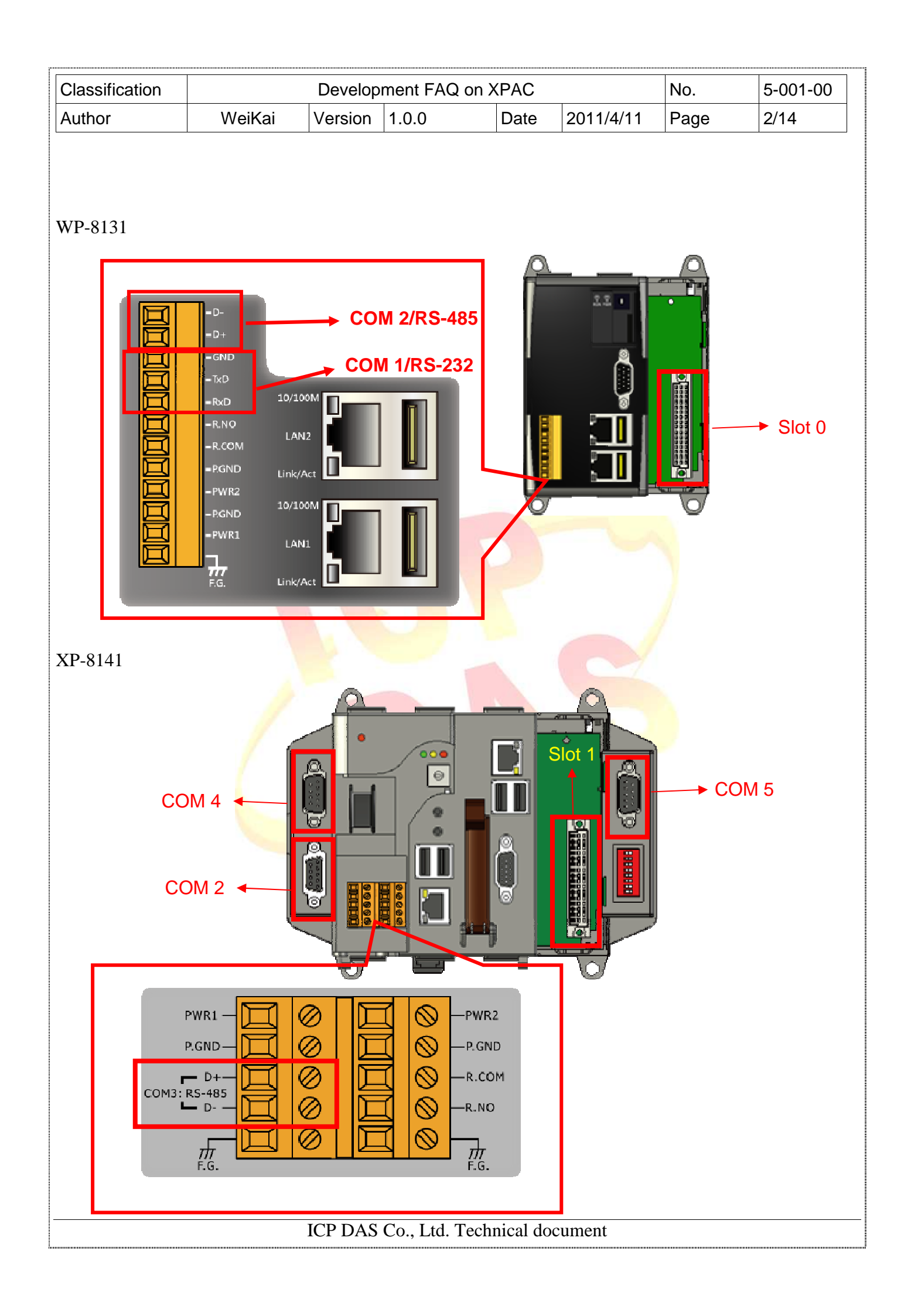

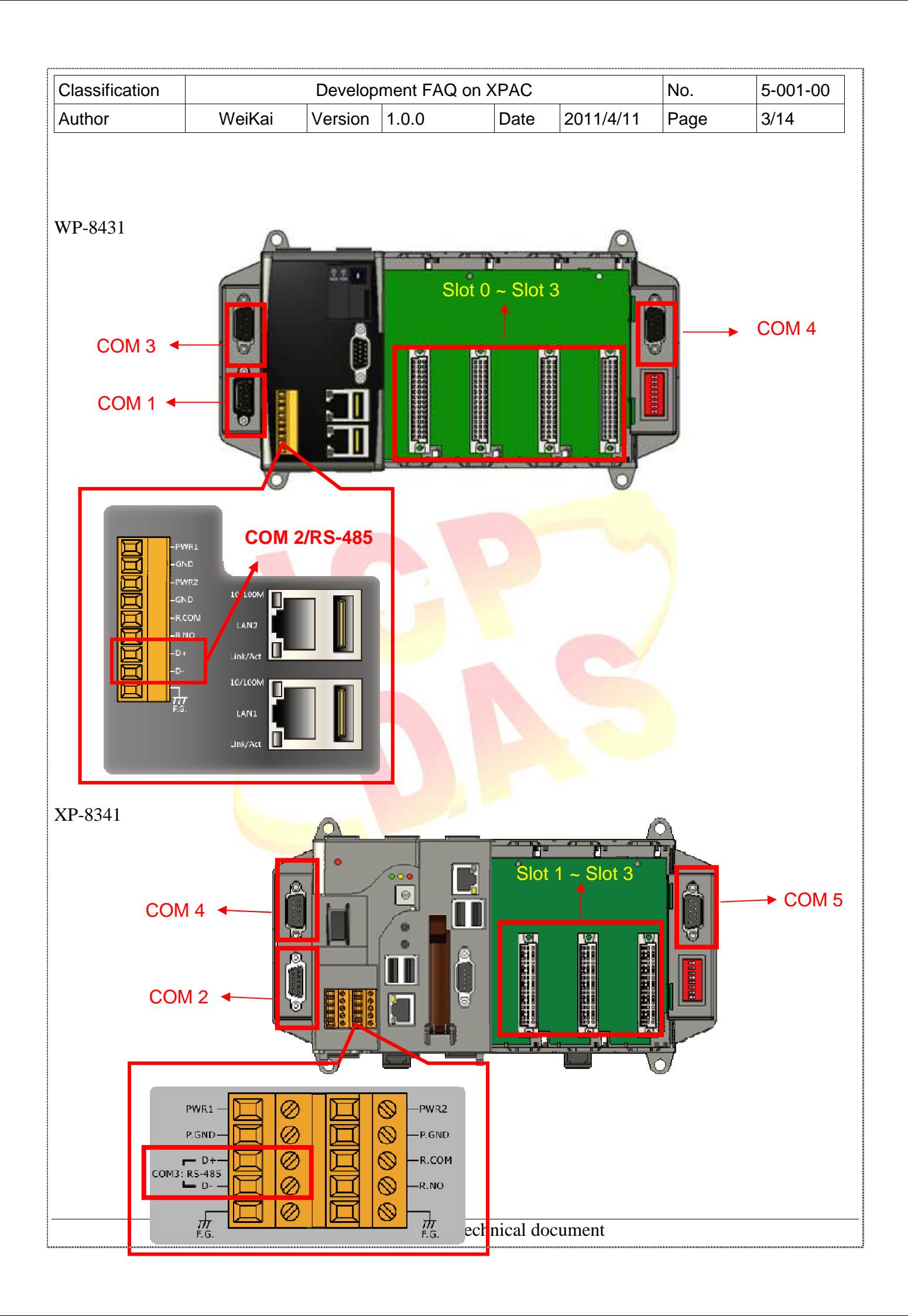

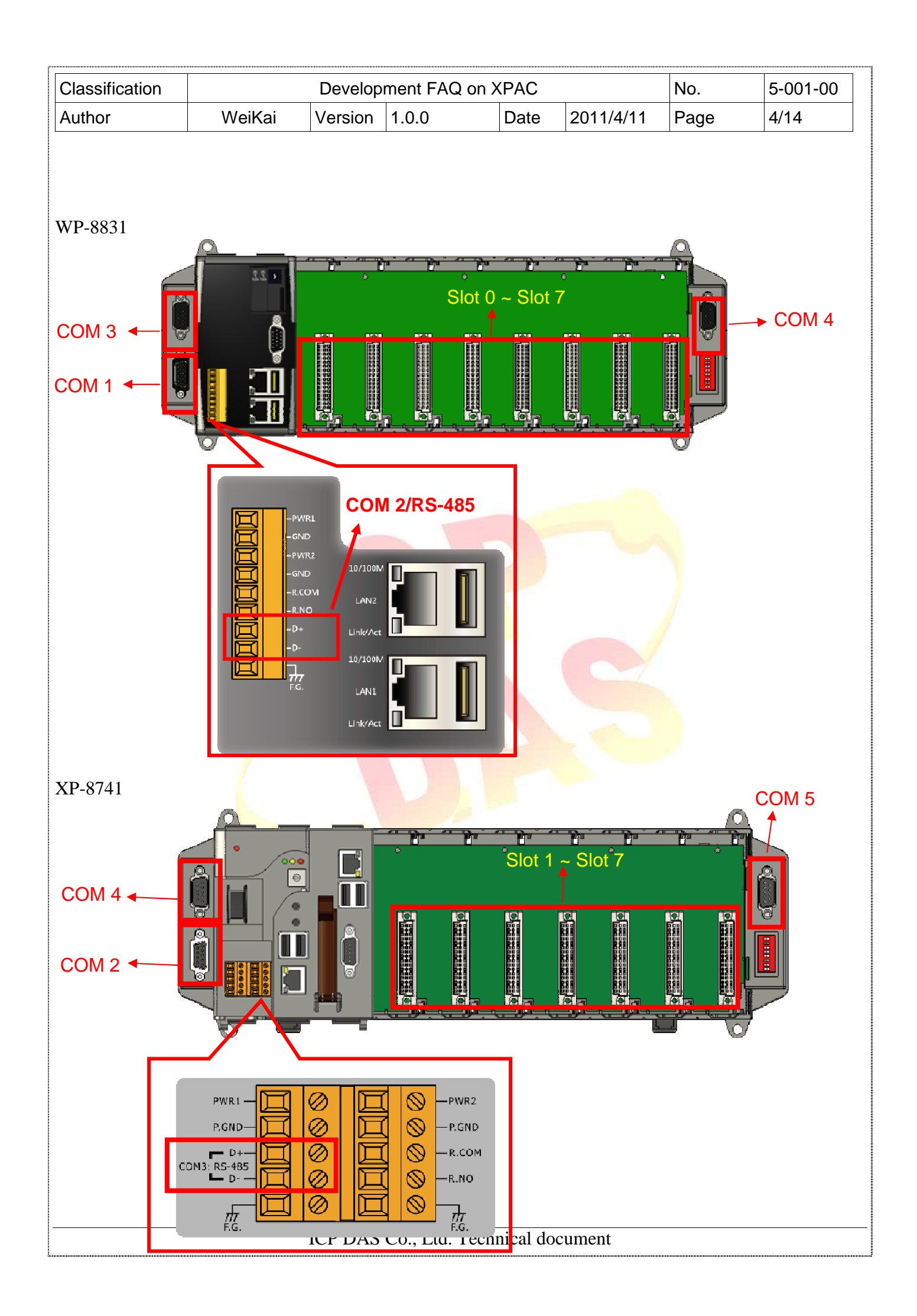

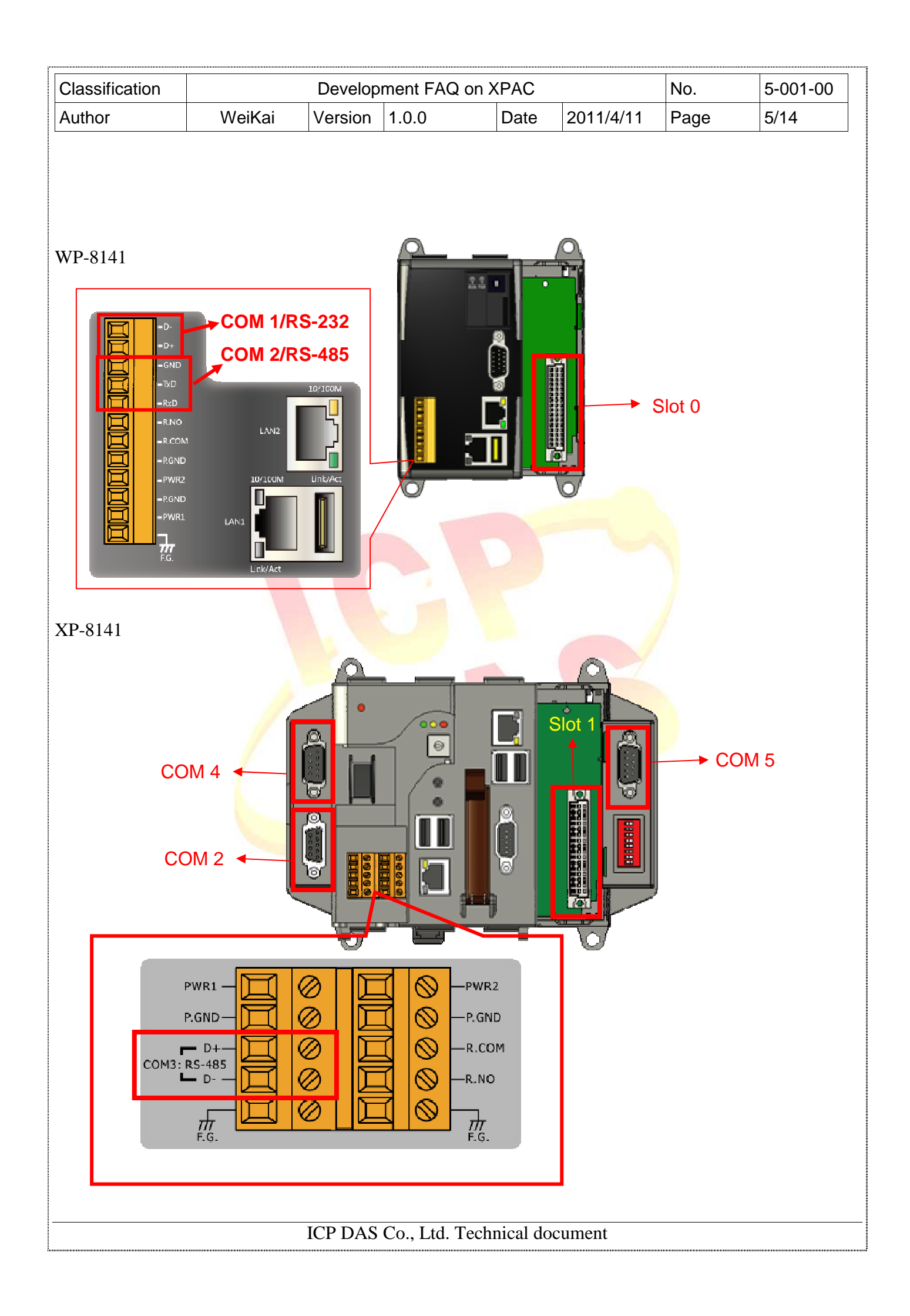

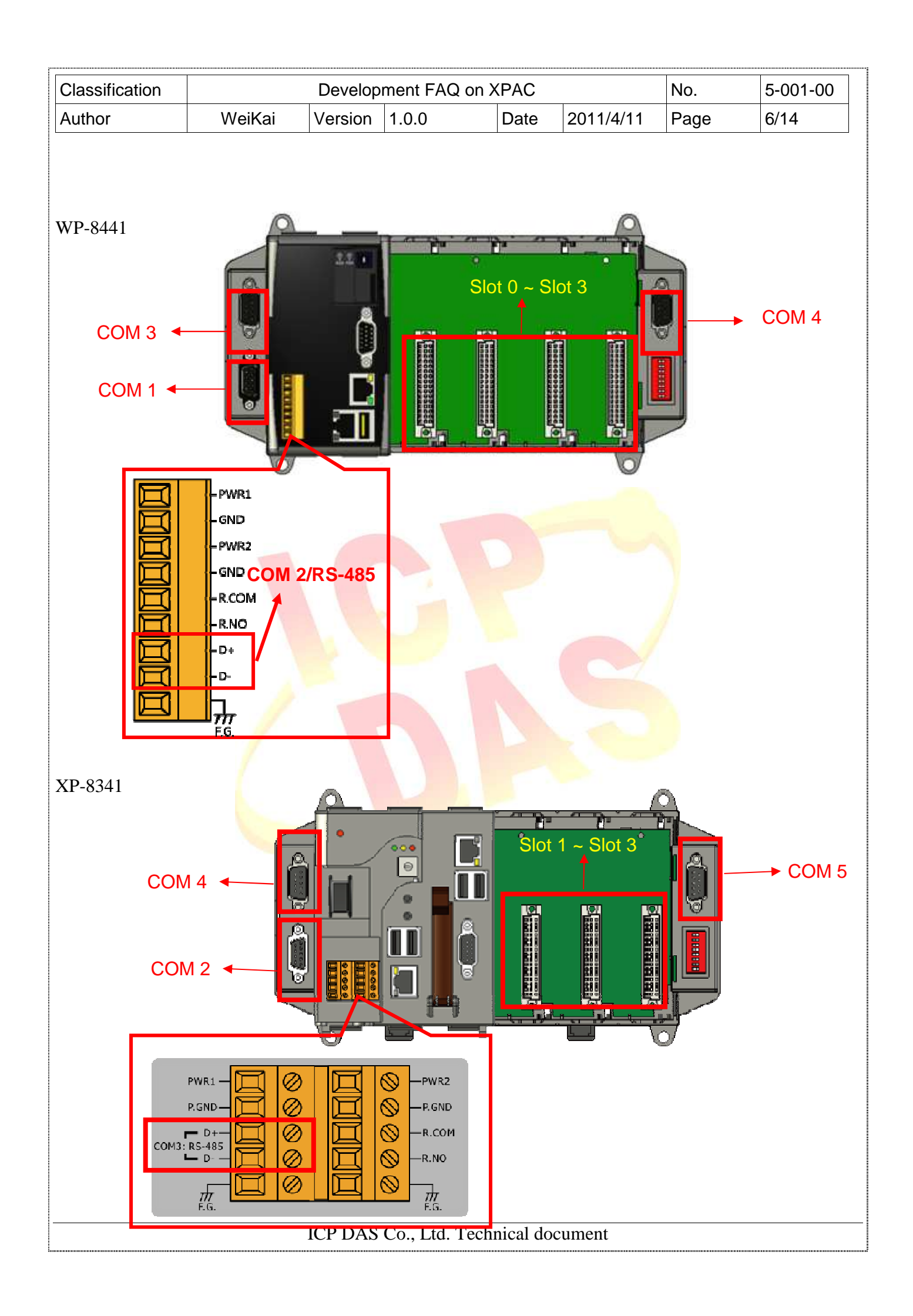

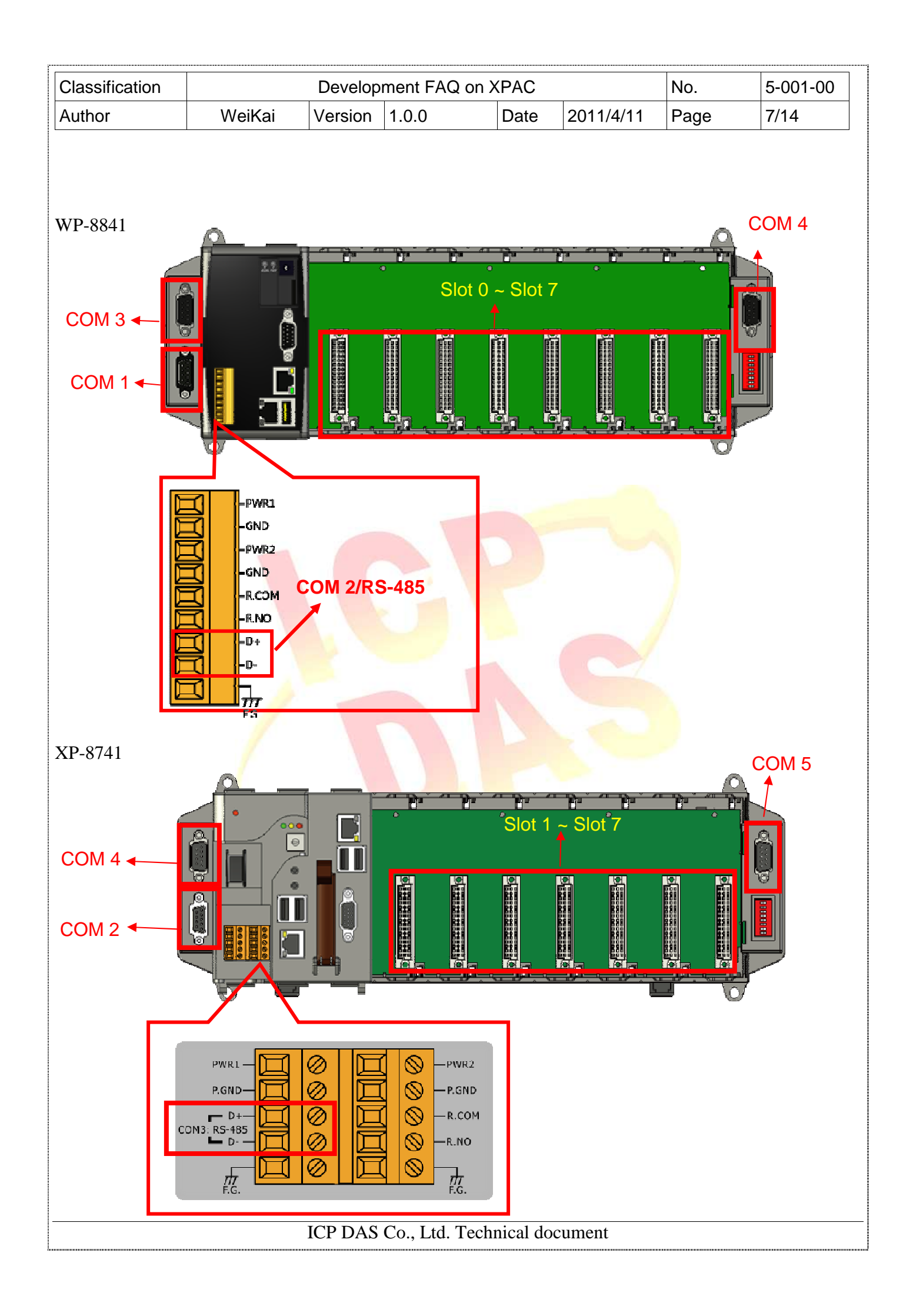

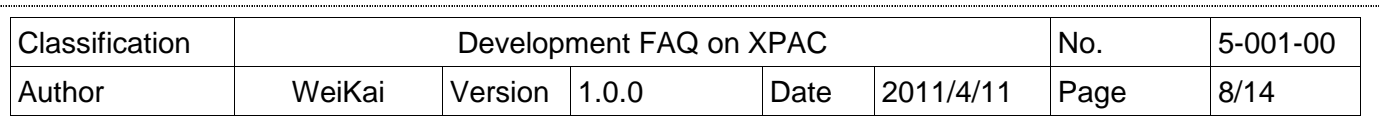

For example, if COM1 and Slot 0 used on a WinPac program is migrated to XPAC, COM 1 must be changed to COM 2 and slot 0 changed to slot 1. And then WinPac SDK must be replaced by XPac SDK.

Following steps are shown how modify C# and VB.net program from WinPAC to XPAC. We won't show eVC program due to the program built by eVC isn't exactly migrated to Wince 6.0 environment. We suggest the developer to migrate eVC program to XPAC using VC++. If you need to modify eVC program for XPAC, please send us your source code, we will try to modify your program.

## **Modify WinPac C# Program**

**Step1:** Get the XPacNet.dll and copy it to the project folder. The XPacNet.dll can be obtained from any C# demo program that has been provided on the CD or by downloading the latest version from ICP DAS web site.

ftp://ftp.icpdas.com/pub/cd/XP-8000-Atom-CE6/SDK/XPacNet/

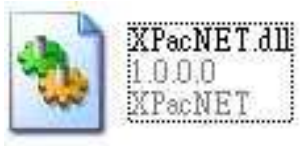

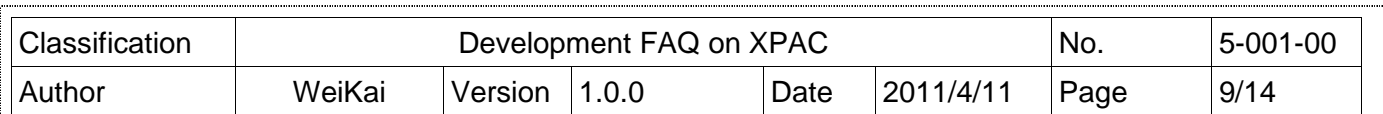

**Step 2:** In Solution Explorer, right-click the References node, and then click Add Reference....

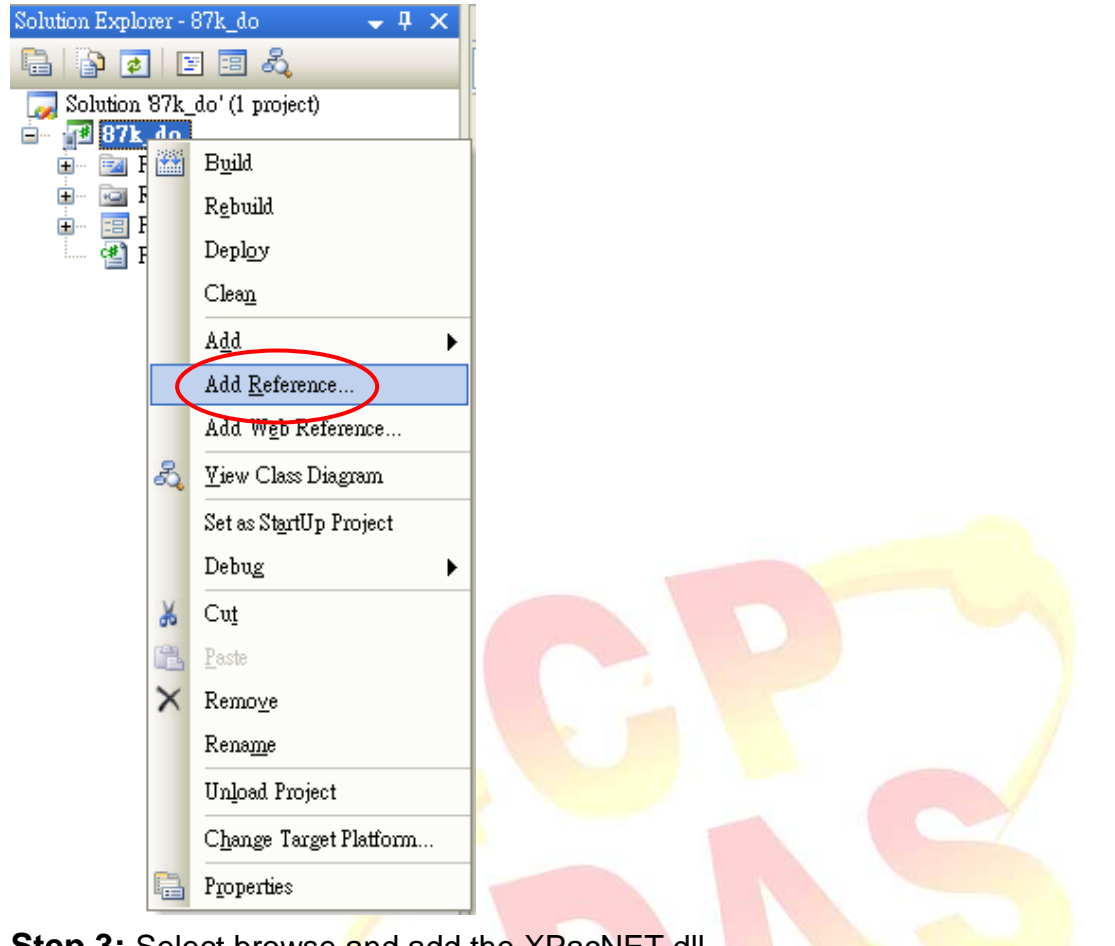

## **Step 3:** Select browse and add the XPacNET.dll.

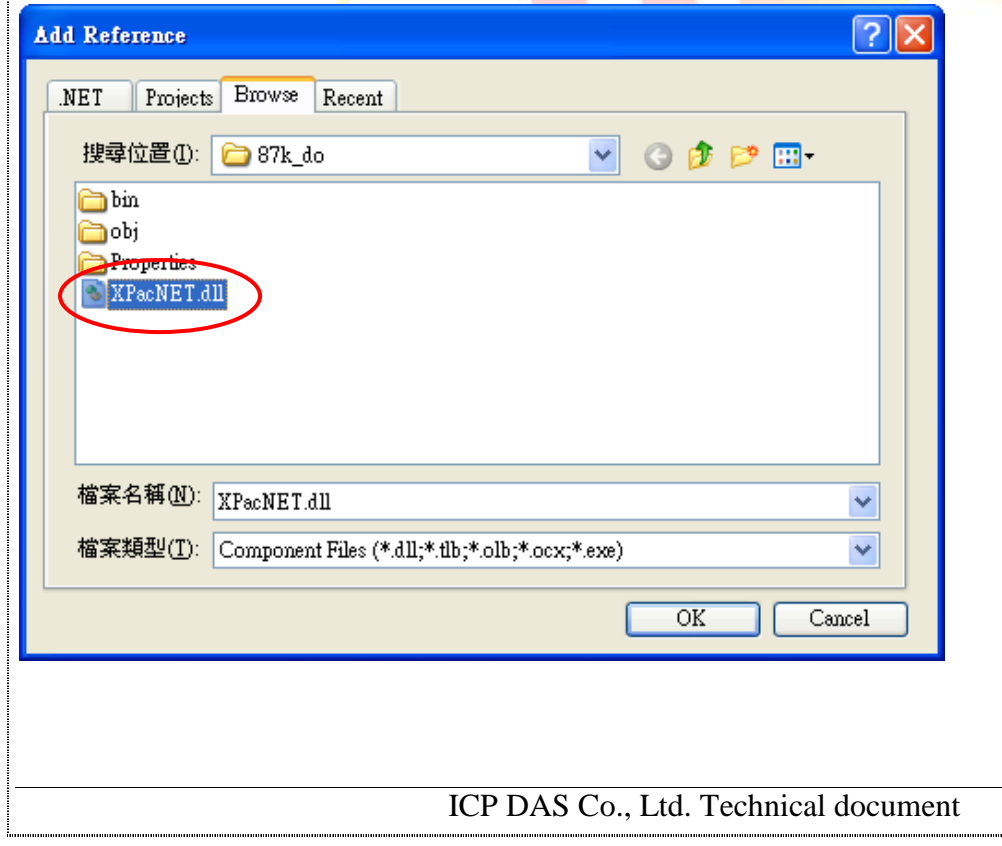

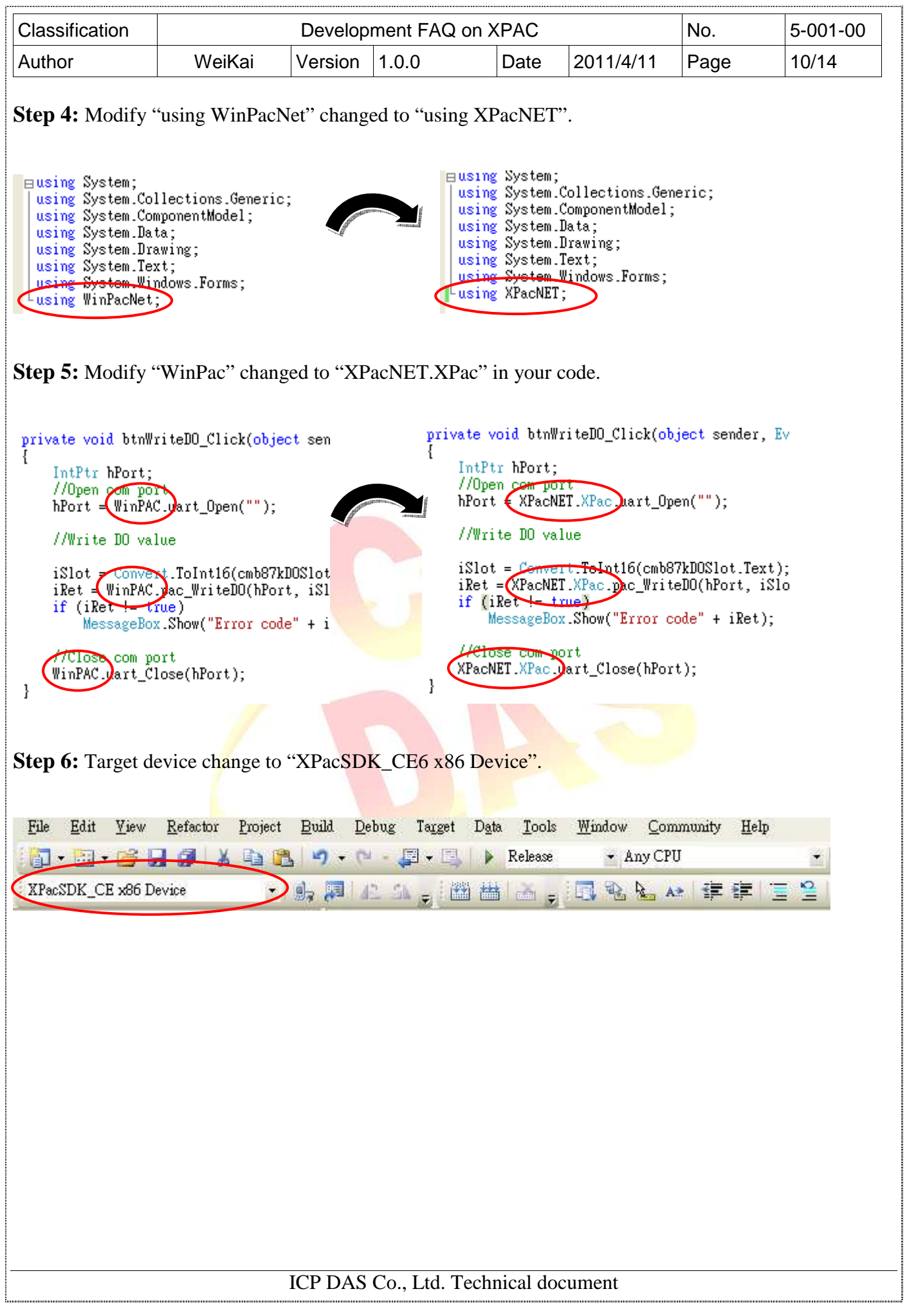

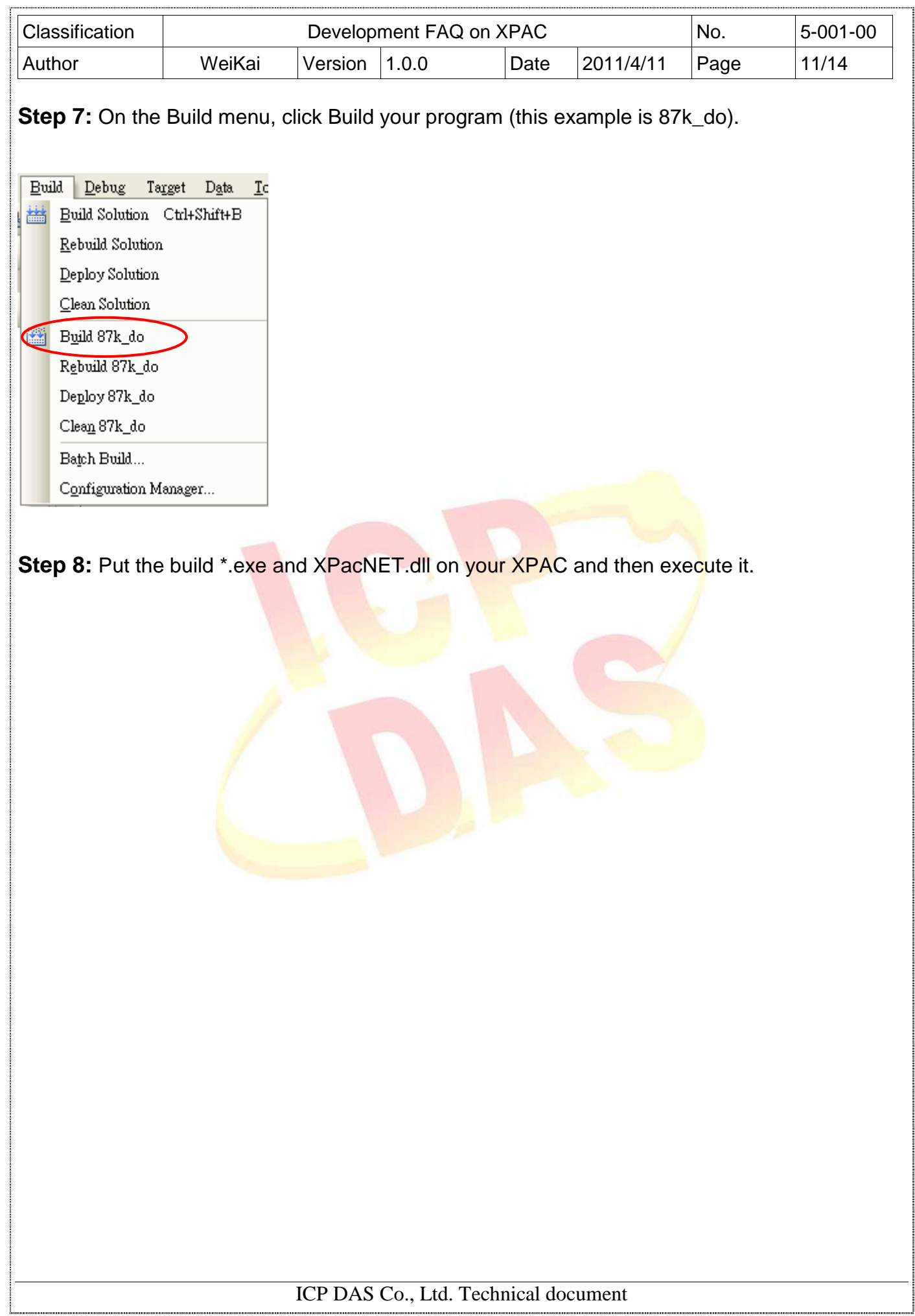

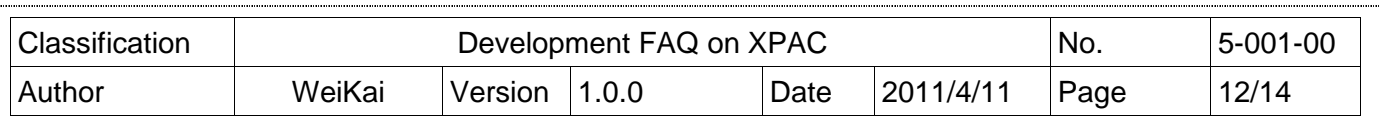

## **Modify WinPac VB.Net Program**

**Step1:** Get the XPacNet.dll and copy it to the project folder. The XPacNet.dll can be obtained from any C# demo program that has been provided on the CD or by downloading the latest version from ICP DAS web site.

ftp://ftp.icpdas.com/pub/cd/XP-8000-Atom-CE6/SDK/XPacNet/

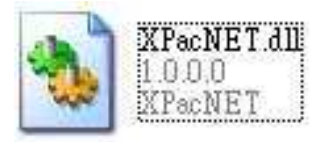

**Step 2:** In Solution Explorer, right-click the References node, and then click Add Reference...

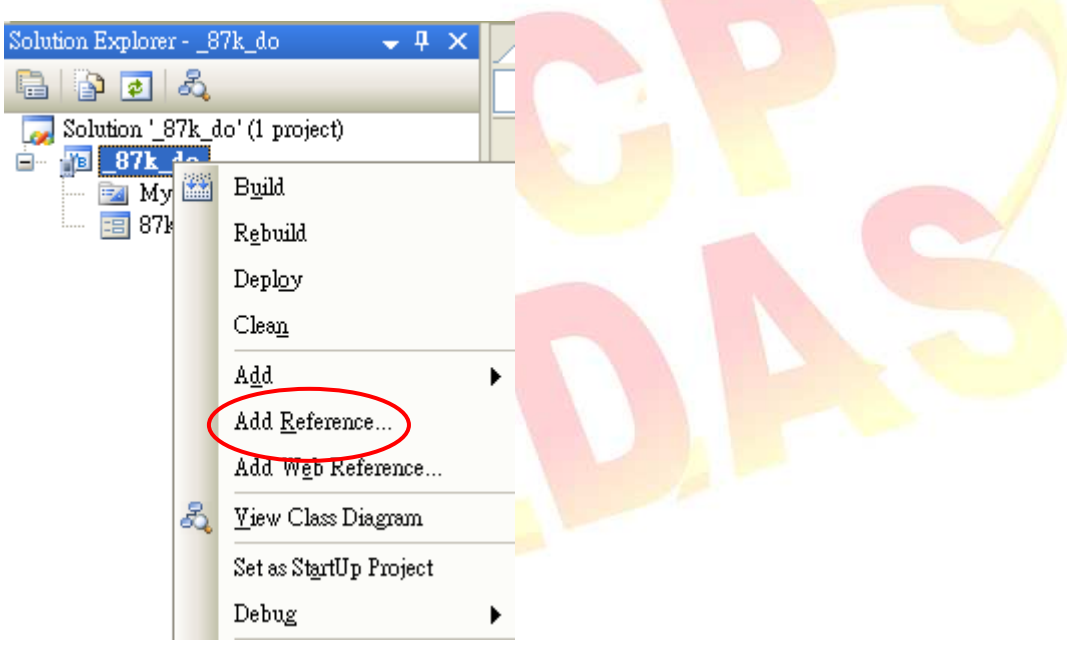

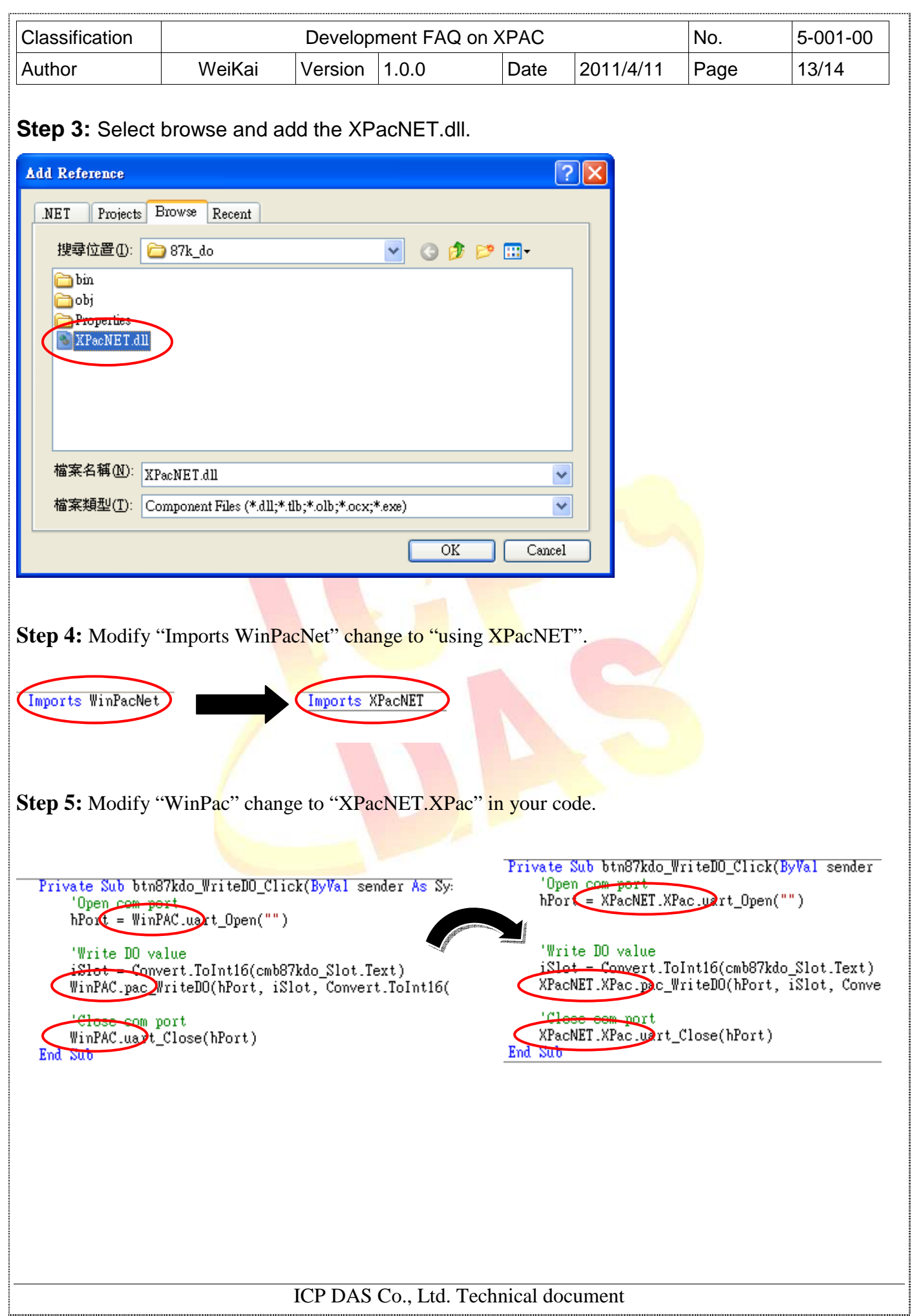

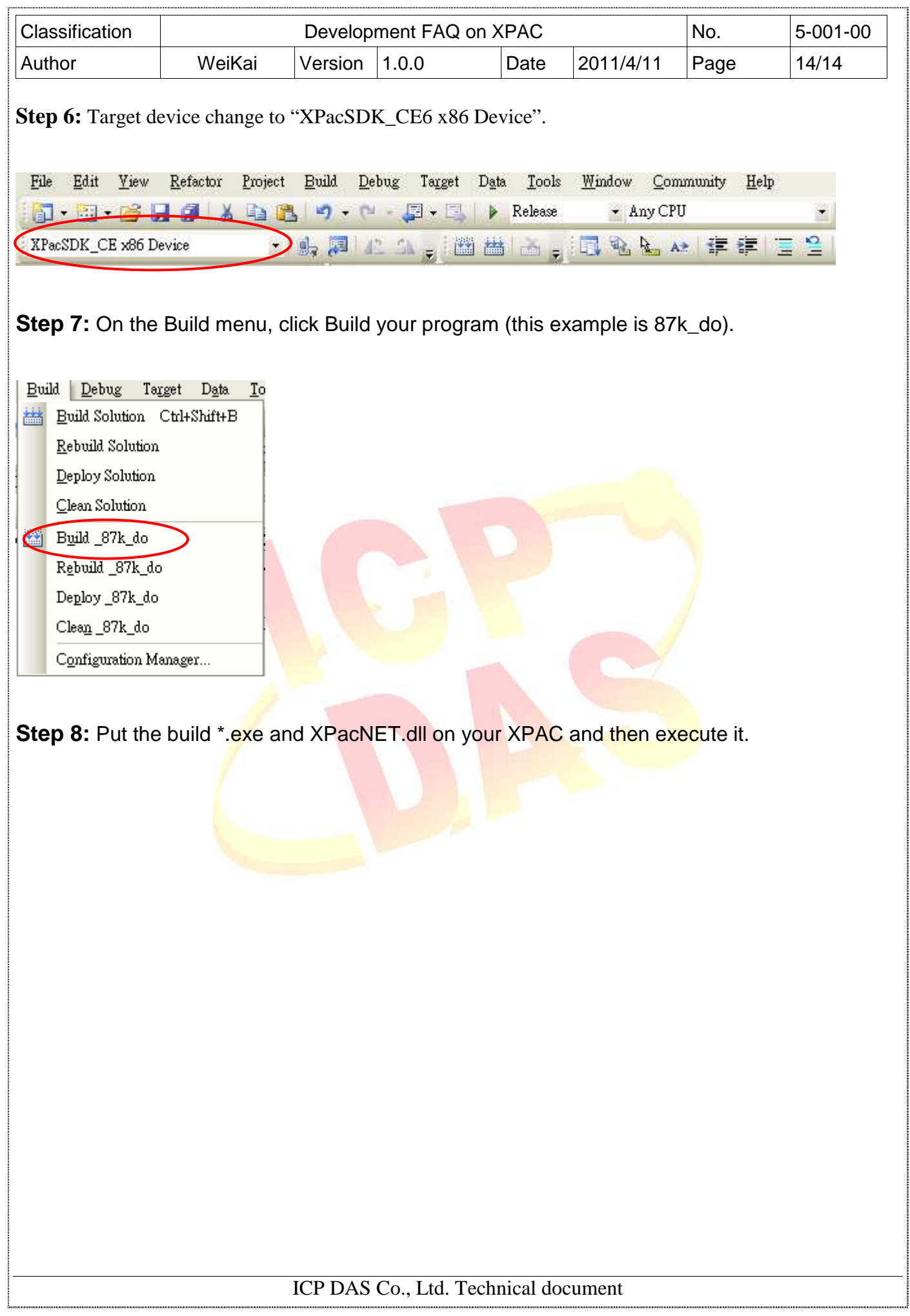